## **PG Projector Setup**

## **Projector Setup Instructions**

- 1. Unpack projector and laptop. The following items should be in the laptop/projector bags:
	- o Laptop Bag
- i. Laptop
- ii. Power cord
- iii. Possibly network cable and mouse
- $\bullet$ o Projector Bag
- i. Projector
- ii. Power Cord
- ii. VGA Cord (cord that connects laptop and projector)
- 2. Plug in and power on projector and laptop.

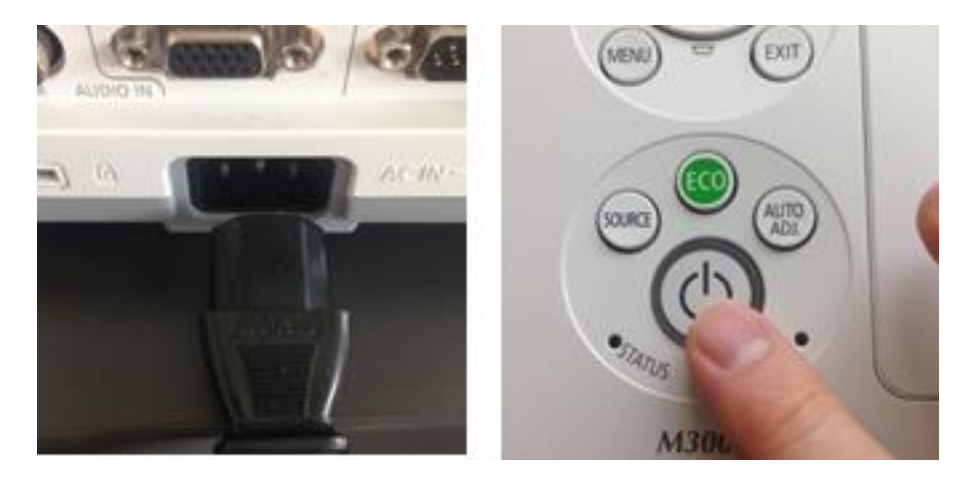

3. Plug VGA cord into computer and projector

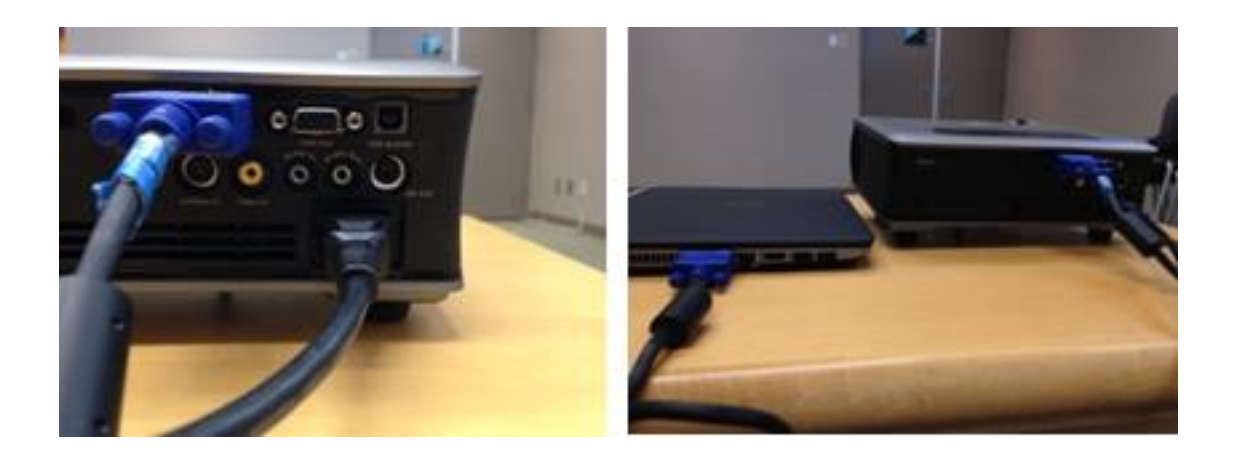

4. Remove projector lens cover and adjust picture using focus/zoom adjustments.

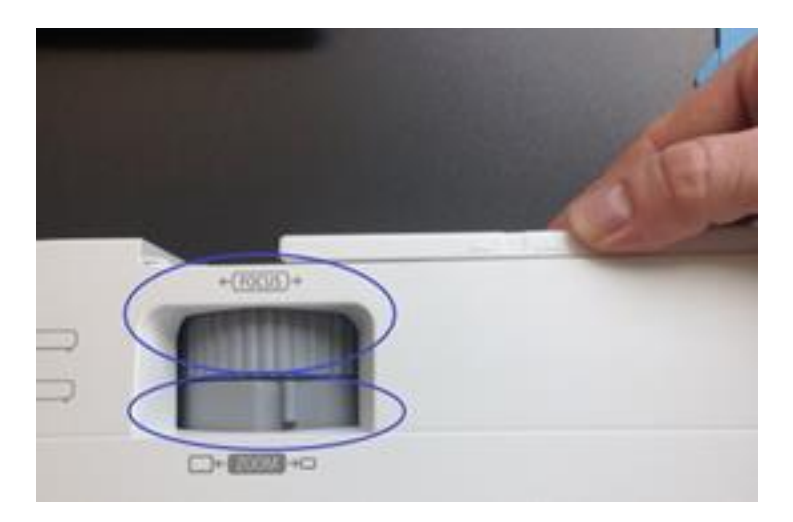

(Optional) Adjust Keystone: If projected image is not rectangular/square, you can use 'keystone correction' to fix this. Many projectors have keystone adjustment buttons on top of projector. If not, the option is likely in the projector menu settings.

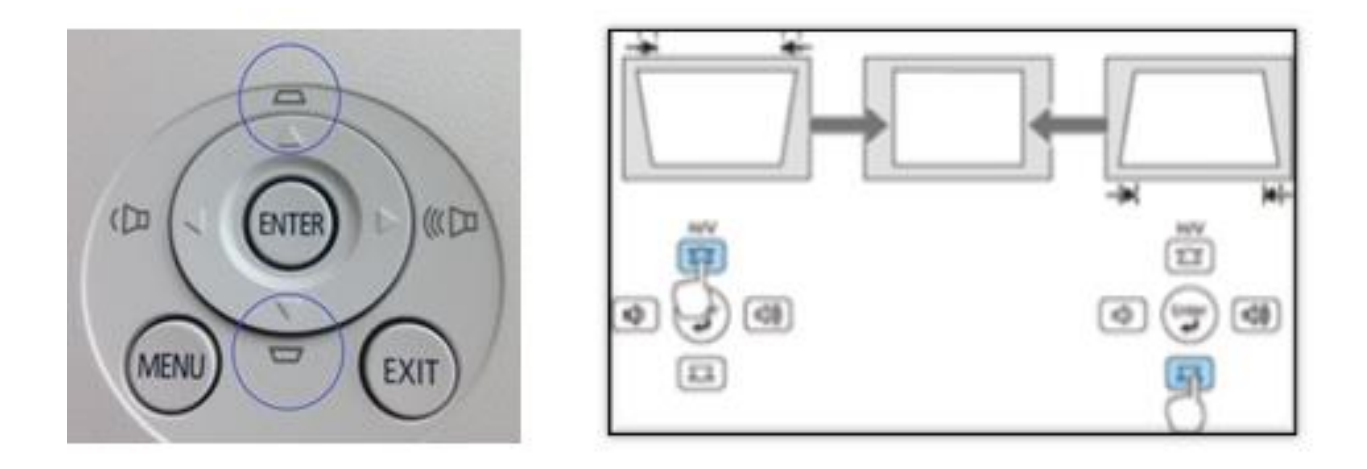

## **Connecting Speakers**

If requiring speakers/sound, plug in the speakers' power supply to a power bar or wall outlet, and plug speakers into headphone-out jack on the laptop.

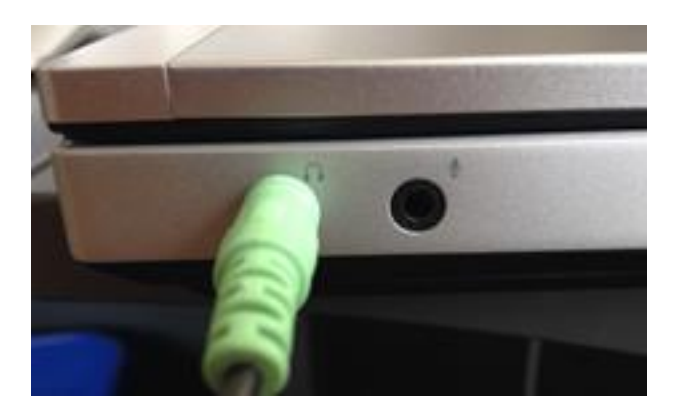

## **Connecting to Wifi**

- Laptops should automatically connect to 'nvdpl-staff' Wifi network if accessible. To view which Wifi network the computer is connected to, double click the wireless settings icon ( $\frac{1}{10}$ ) in the bottom right corner of your taskbar.
- If the computer does not automatically connect to 'nvdpl-staff', you can try connecting to 'nvdpl-guest'. To do so, click the network: 'nvdpl-guest', then click connect. Next, open a web browser (i.e. Internet Explorer, Chrome or Firefox) and attempt to connect to a website. You should be redirected to the DNV's 'Guest Wireless Access Acceptable Use Policy'. Lastly, click 'I accept' button at the bottom of the page.

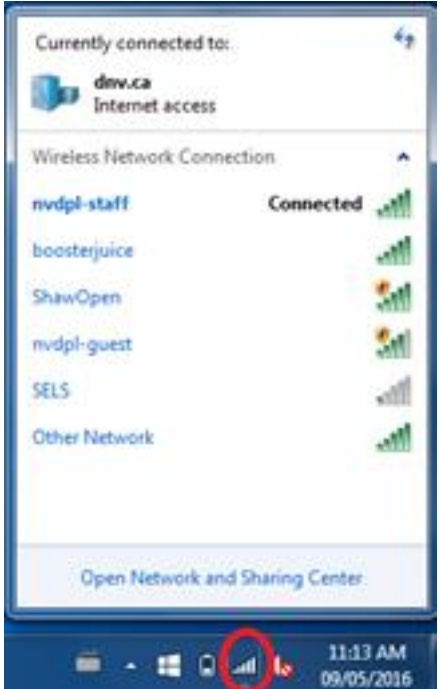